# Nytt i versjonen 23.0.1

CosDoc Basis

Sist oppdatert: 18.04.2024

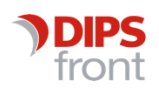

ENABLING EFFICIENT HEALTHCARE

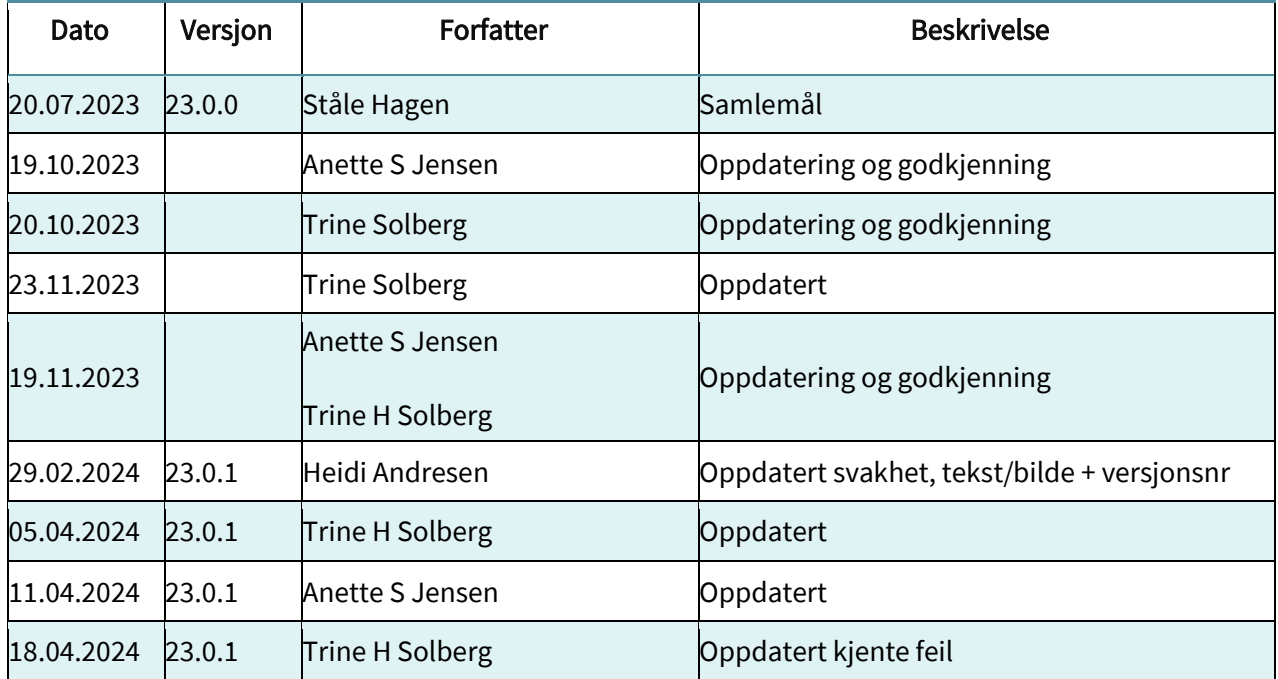

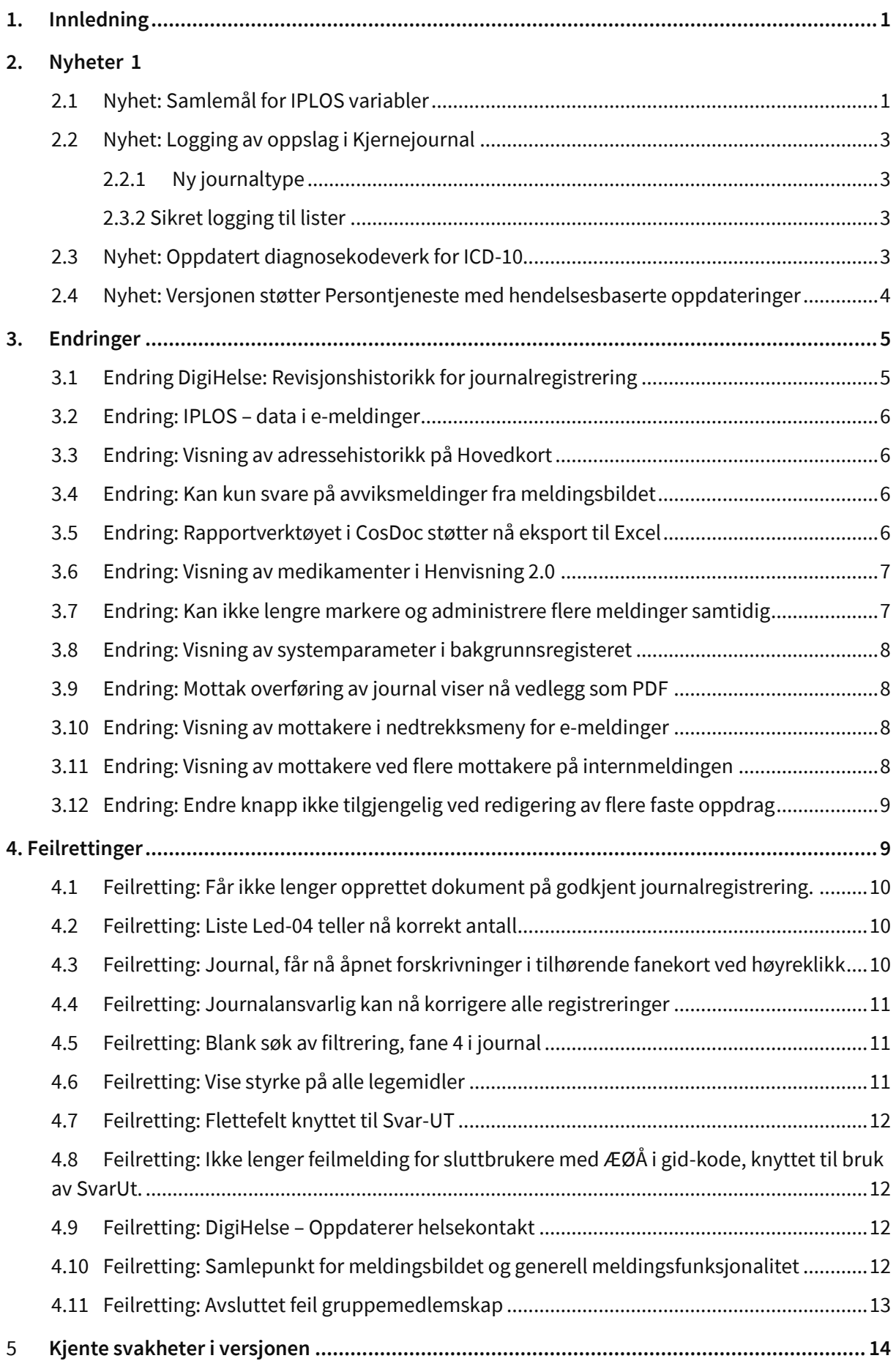

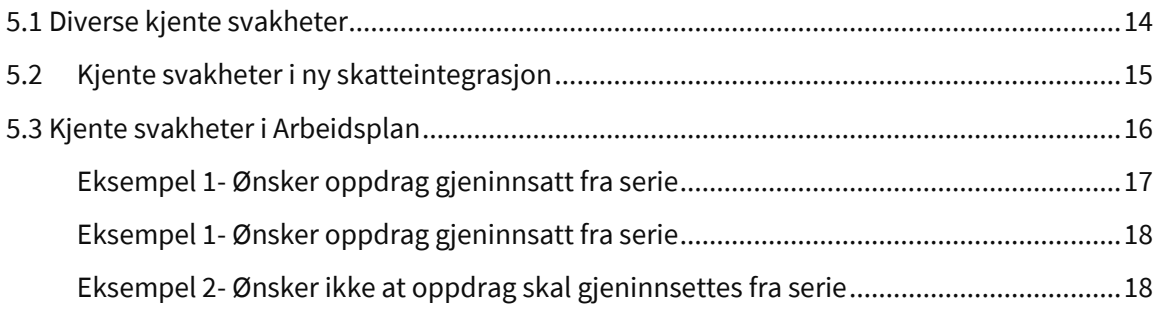

# <span id="page-4-0"></span>1.Innledning

Dette dokumentet beskriver hva som er nytt, endret og feilrettinger fra CosDoc Basis 22.1.3 til CosDoc Basis 23.0.1.

# <span id="page-4-1"></span>2.Nyheter

Det er i versjon 23.0 tilrettelagt for ny skatteintegrasjonsløsning som skal ivareta innhenting av likningsopplysninger til bruk for beregning av egenbetaling for praktisk bistand og institusjonsopphold. Integrasjonen inneholder også funksjonalitet for etterberegning og ny årsrutine for oppdatering av økonomiskjema for hjemmebaserte tjenester. Beskrivelse av ny skatteintegrasjon finnes i egen brukerdokumentasjon.

### <span id="page-4-2"></span>2.1 Nyhet: Samlemål for IPLOS variabler

Det er per i dag 20 IPLOS funksjonsvariabler som måler ulike sider av personens ressurser og funksjon. De 20 variablene registreres i dag med skår på en skala fra 1–5, eventuelt 9 (ikke relevant). Eksisterende løsning har basert seg på gjennomsnittsskår på alle funksjonsvariablene.

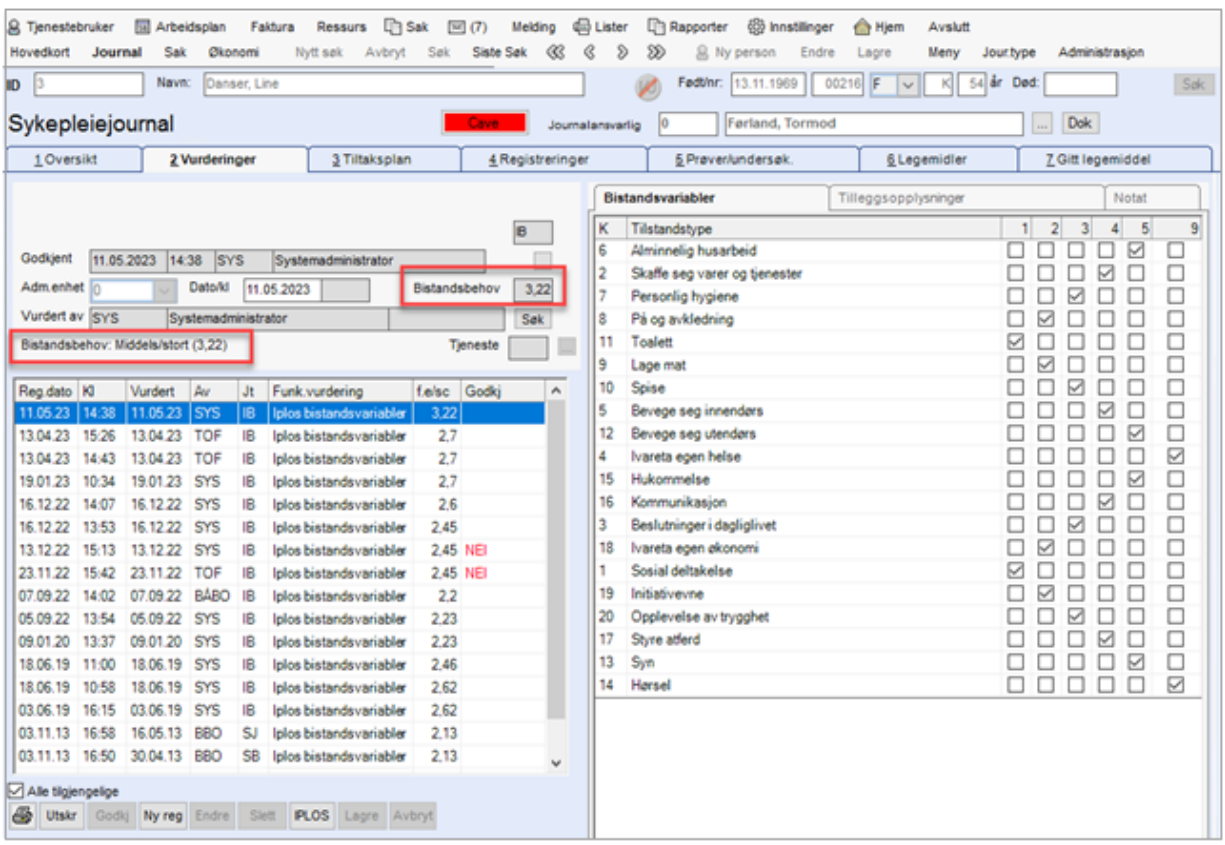

#### Ny beregning av score:

De nye reglene er beskrevet av Helsedirektoratet i vedlagte lenke:

[https://www.helsedirektoratet.no/veiledere/registrering-av-iplos-data-i-kommunen/om-funksjonsvurdering](https://www.helsedirektoratet.no/veiledere/registrering-av-iplos-data-i-kommunen/om-funksjonsvurdering-og-skarinndeling/beregning-av-delmal-og-samlemal)[og-skarinndeling/beregning-av-delmal-og-samlemal](https://www.helsedirektoratet.no/veiledere/registrering-av-iplos-data-i-kommunen/om-funksjonsvurdering-og-skarinndeling/beregning-av-delmal-og-samlemal)

Det er 5 funksjonsvariabler som ikke telles med i forhold til eksisterende løsning:

- Id 13 og 14 Syn og hørsel (Årsak: Ikke tilstrekkelig signifikans i faktoranalyser).
- Id 18,19, 20 Ivareta egen økonomi, opplevelse av trygghet og initiativ-evne er nyere kategorier som er kommet til etter des.2020, og er derfor ikke medberegnet (Årsak: ikke tilstrekkelig datagrunnlag).

Som grunnlag for samlemål, brukes eksisterende struktur for kodeverk i CosDoc. Se mer om kodeverk i Systemdokumentasjon.

De 15 Funksjonsvariablene er delt inn i 5 nye grupper:

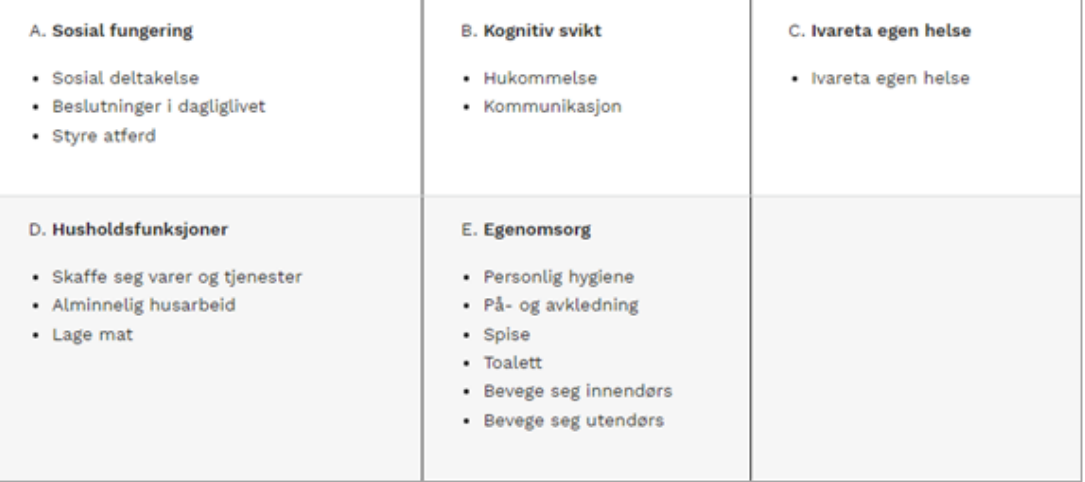

Beskrives i 4 trinn og MERK:

Gruppene er ikke aritmetisk. Score 3.0 kan ikke tolkes som dobbelt så stort som score 1.5.

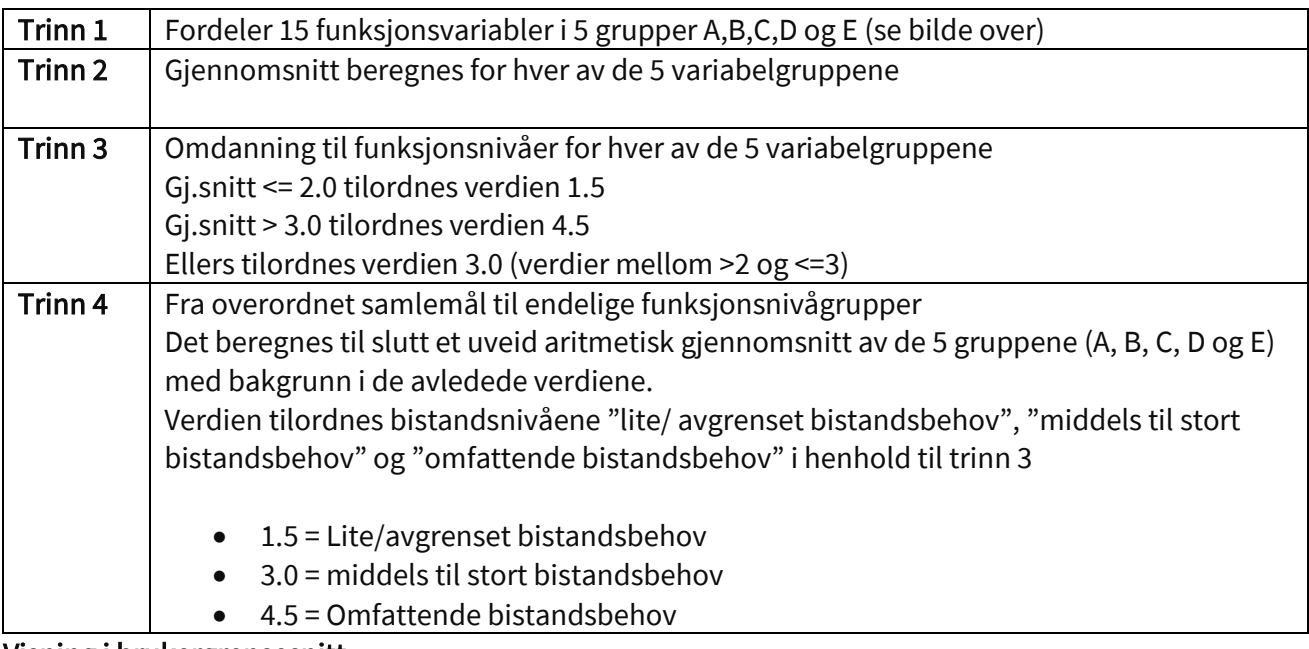

Visning i brukergrensesnitt:

Nytt funksjonsnivå vil vises i Funksjonsevne felt (tidligere vist gjennomsnittsskår), og har fått nytt navn: Bistandsbehov. I tillegg vil det være egen visning for Bistandsbehov i tekst. (se bilde under).

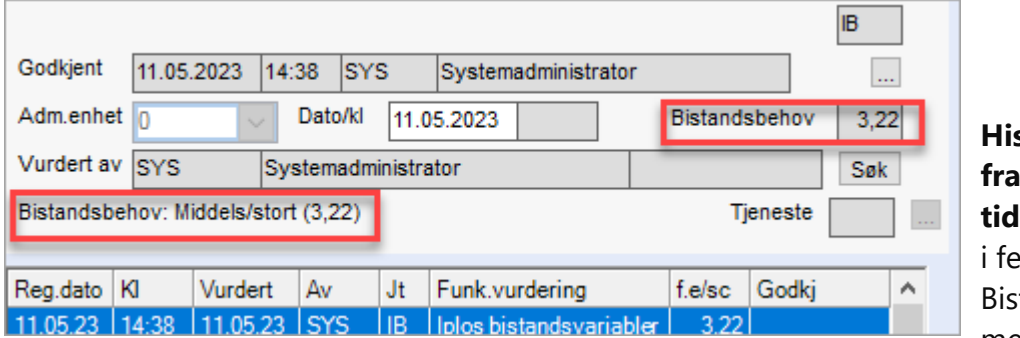

**Historiske data fra 2021 og lligere**, vil vises ltet Bistandsbehov med

gjennomsnittsskår fra alle 20 funksjonsvariablene som tidligere.

**Ny beregning gjelder fra 1.1.2022,** og alle nye IPLOS funksjonsmålinger som opprettes, vil være basert på ny beregning med 5 kategorier og 15 funksjonsvariabler som vist over.

### <span id="page-6-0"></span>2.2 Nyhet: Logging av oppslag i Kjernejournal

Det er behov for logging av oppslag i Kjernejournal. Dette er nå realisert i CosDoc Basis 23.0.

#### <span id="page-6-1"></span>2.2.1 Ny journaltype

Det er opprettet en ny journaltype for Kjernejournal (KJJ) som ikke vil fungere som en ordinær journal, men som gir Kjernejournal en status som kan logges på lik linje som oppslag på Hovedkort.

#### <span id="page-6-2"></span>2.3.2 Sikret logging til lister

Alle oppslagene i Kjernejournal vil gjenfinnes i listen EPJ 13. Alle som skal kunne hente ut lister over oppslag i Kjernejournal, må legge til gradering for KJJ i sin autorisasjon.

### <span id="page-6-3"></span>2.3 Nyhet: Oppdatert diagnosekodeverk for ICD-10

Diagnosekodeverket er oppdatert både med diagnosekode-kategorier og enkeltdiagnoser.

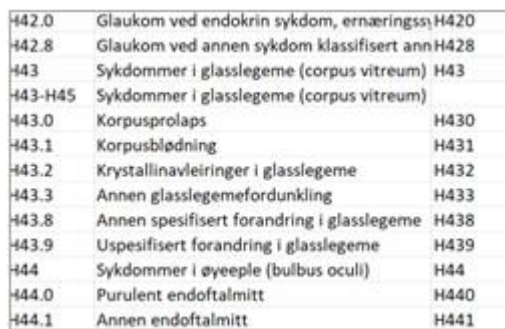

# <span id="page-7-0"></span>2.4 Nyhet: Versjonen støtter Persontjeneste med hendelsesbaserte oppdateringer

CosDoc 23.0 er tilrettelagt for persontjenesten med hendelsesbasert oppdatering. Hendelsesbaserte oppdateringer, oppdaterer automatisk alle aktive hovedkort med endringer i folkeregistrert adresse og dødsdato, når disse forekommer i persontjenesten.

NB: Persontjenesten med hendelser er en tilleggsmodul til versjon 23.0. Installasjon av denne, gjennomføres etter avtale med hver enkelt kunde og ses ikke nødvendigvis i sammenheng med oppgradering til ny versjon.

# <span id="page-8-0"></span>3.Endringer

### <span id="page-8-1"></span>3.1 Endring DigiHelse: Revisjonshistorikk for journalregistrering

Journalregistreringer som DigiHelse oppretter, må ha gjennomført revisjonshistorikk. Via DigiHelse vises nå revisjonshistorikk på alle journalregistreringer.

I Cosdoc Basis er det lagt til en sjekk på om revisjonshistorikk mangler, og det vises en feilmelding dersom det er feil/mangler i revisjonshistorikken.

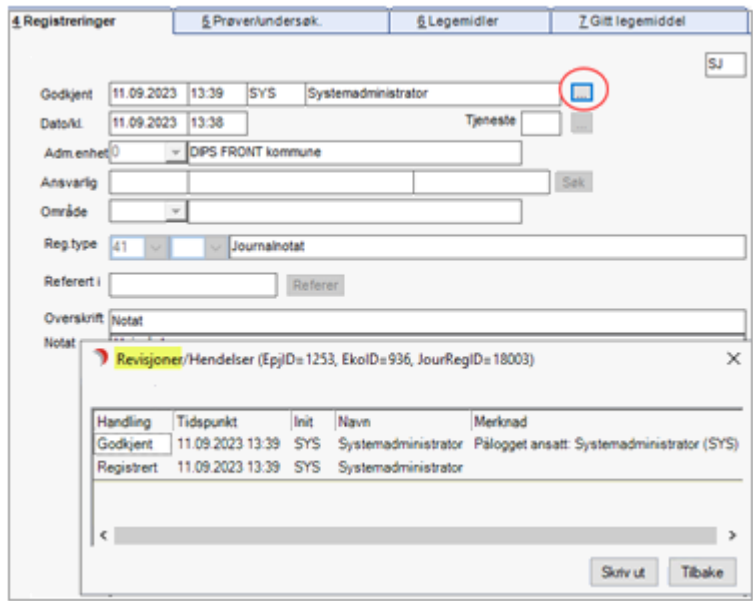

- Godkjent"-feltet hvor statusendringer pleier å stå, (registrert, endret, godkjent og seponert), viste ikke korrekt status. Dette er nå rettet.
- Revisjonshistorikk skal nå gjenspeile korrekt historikk (lik historikk i løpende journal på andre e-meldinger/journalnotat etc).
- Registreringer som er opprettet og/eller endret av Digihelse-tjenesten, får nå en registrert revisjon per handling (registrert, godkjent og seponert).
- Bruker er nå angitt som @80 (CosDoc meldingsbruker) og ikke 389 (sys).
- Det skal være merknad ala "Registrert av Digihelse-tjenesten" for å markere tilhørighet.
- Følgende registreringer opprettes/endres nå av Digihelse:
	- o Samtykke (regtype 122),
	- o Mottatt/Sendt melding (regtype 125)
	- o Pause på tjeneste (regtype 107, subreg 02)

### <span id="page-9-0"></span>3.2 Endring: IPLOS – data i e-meldinger

Iplos data henter nå den nyeste godkjente registreringen. Tidligere ble den siste registreringen hentet, selv om denne ikke var godkjent.

### <span id="page-9-1"></span>3.3 Endring: Visning av adressehistorikk på Hovedkort

I oversikten over historiske adresser på Hovedkortet, vises nå også feltet for boligbeskrivelse og nøkkelinformasjon.

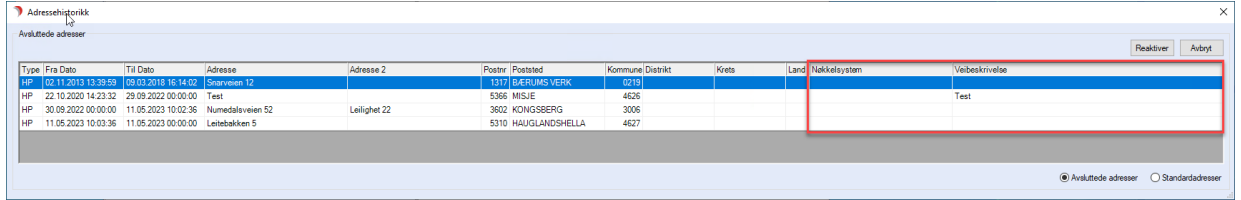

### <span id="page-9-2"></span>3.4 Endring: Kan kun svare på avviksmeldinger fra meldingsbildet

Muligheten for å svare på mottatte e-meldinger fra meldingsbildet, er nå fjernet. Det er kun avvikssvar som kan sendes fra meldingsbildet.

Med denne tilretteleggingen har vi også fått rettet feilen som det ble varslet om, vedrørende HLRregistreringer som ble lagt til meldingen fra andre pasienters journaler ved opprettelse av innleggelsesrapport i meldingsbildet.

### <span id="page-9-3"></span>3.5 Endring: Rapportverktøyet i CosDoc støtter nå eksport til Excel

Tidligere måtte ekstern nettleser benyttes, for å kunne eksportere rapportene. Dette støttes nå også i CosDoc sin egen nettleser.

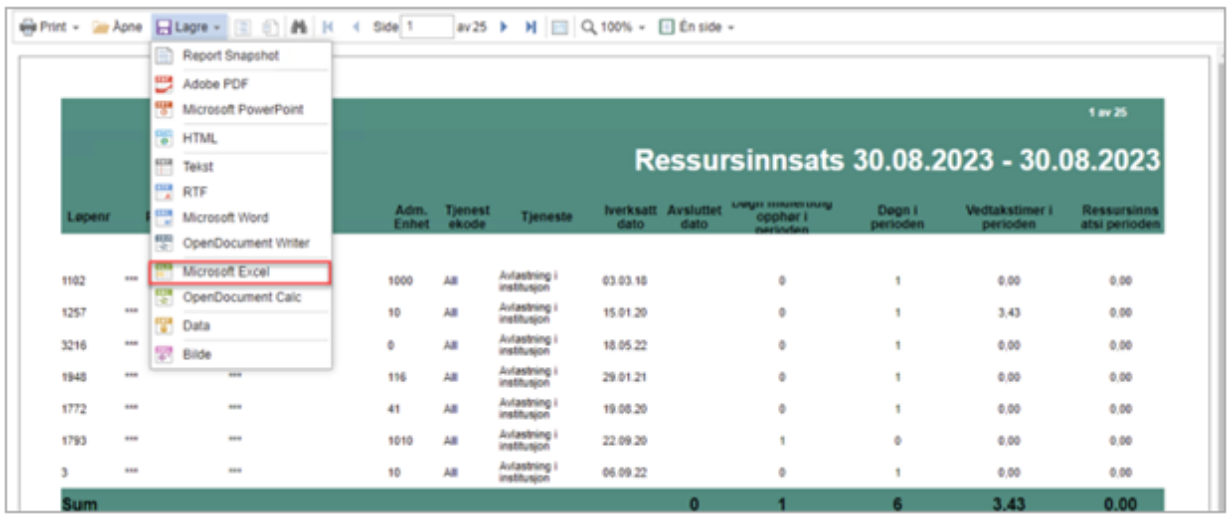

### <span id="page-10-0"></span>3.6 Endring: Visning av medikamenter i Henvisning 2.0

Vi anbefaler kunder å benytte ny henvisning 2.0, da den gamle viser ufullstendig informasjon i listen over medikamenter.

 $\overline{a}$ 

#### Gammel henvisning;

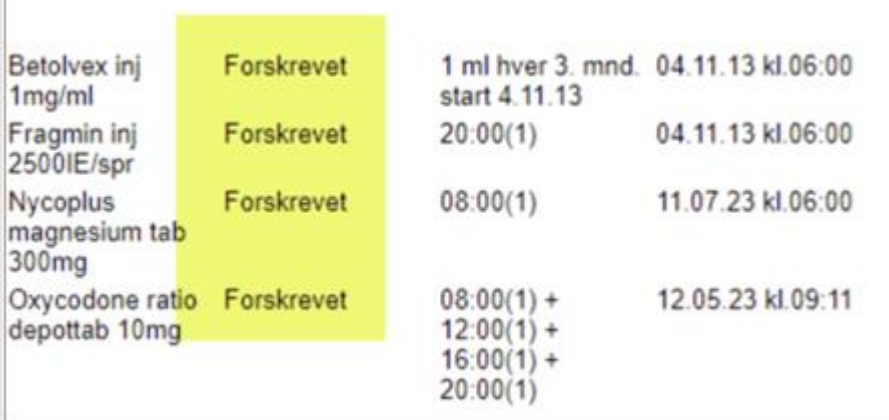

#### Henvisning 2.0;

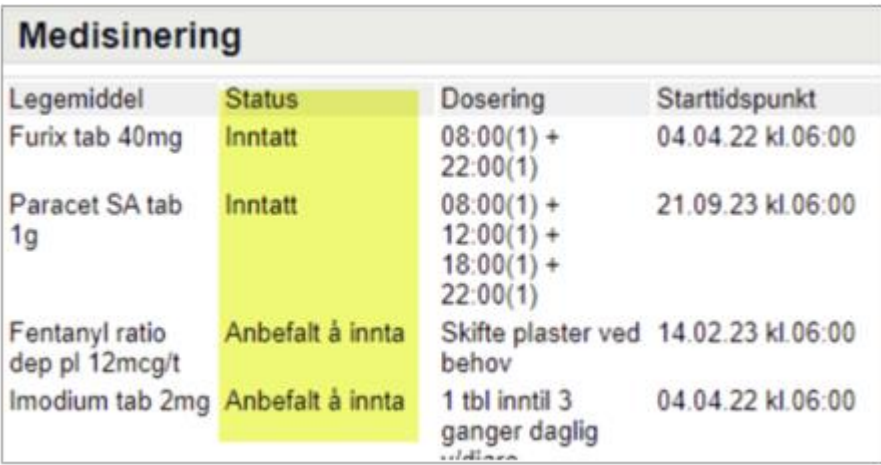

### <span id="page-10-1"></span>3.7 Endring: Kan ikke lengre markere og administrere flere meldinger samtidig

En kan ikke lengre administrere flere meldinger samtidig ved å huke av på flere meldinger. Alle meldinger må håndteres separat.

#### <span id="page-11-0"></span>3.8 Endring: Visning av systemparameter i bakgrunnsregisteret

Skjermbildet som viser oversikten over systemparameterne og deres innstilling, er nå endret slik at det er lettere å få oversikt over detaljene.

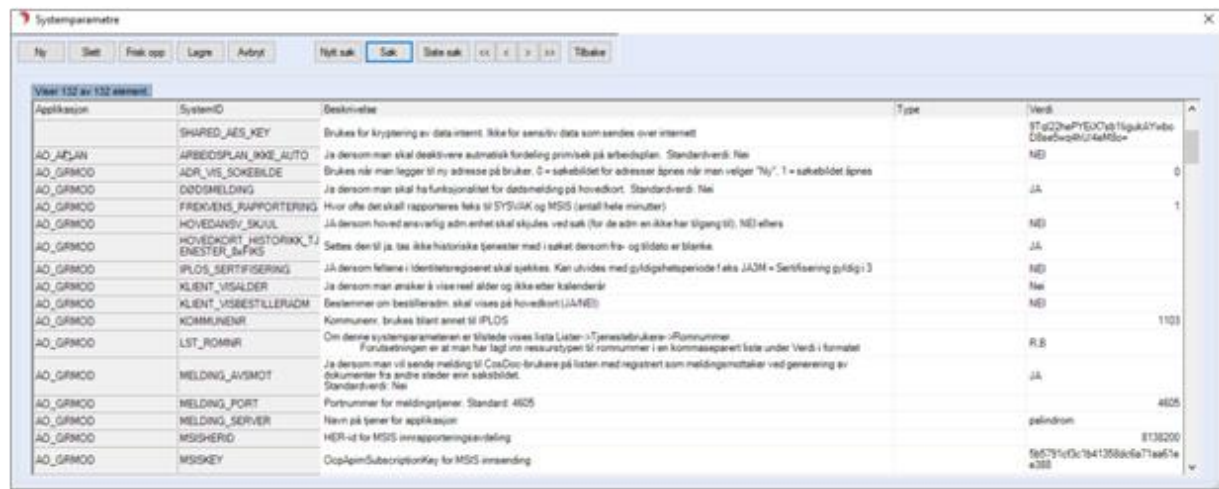

#### <span id="page-11-1"></span>3.9 Endring: Mottak overføring av journal viser nå vedlegg som PDF

PDF vises nå i meldingen. Dette forutsetter at systemparameteret; ME\_EMELDING\_VEDLEGGDIREKTE, som avgjør om vedleggene skal vises som egne filer i meldingsbildet. Har verdien JA eller NEI. JA = Filen vises i meldingen. NEI= Vedlegget vises i egen fil.

### <span id="page-11-2"></span>3.10 Endring: Visning av mottakere i nedtrekksmeny for emeldinger

Visningen over mottakere er utvidet, for å gjøre det enklere å orientere seg i nedtrekksmenyen. Vi anbefaler å benytte SØK-knappen, dersom det knyttes usikkerhet til om mottaker er korrekt.

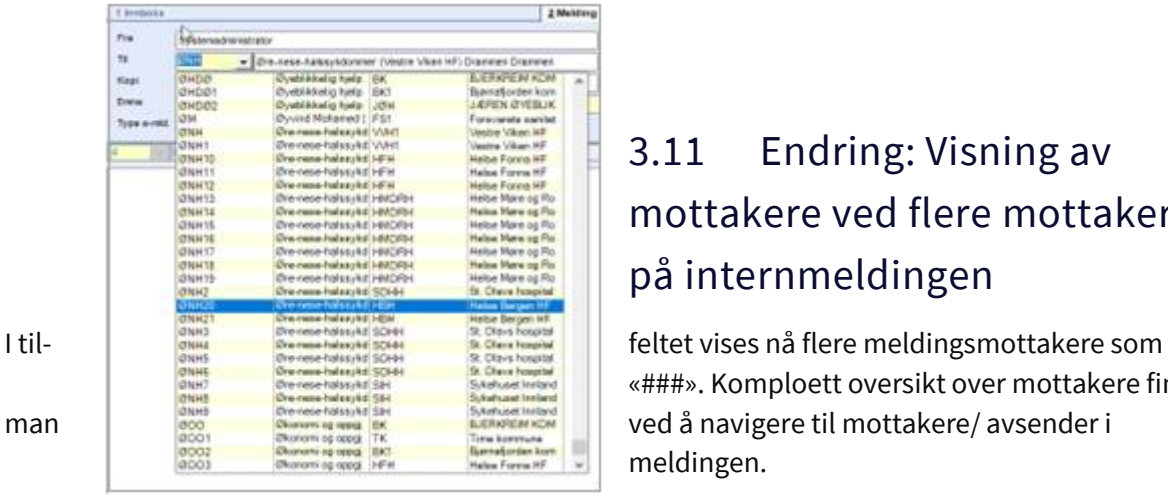

### <span id="page-11-3"></span>3.11 Endring: Visning av mottakere ved flere mottakere på internmeldingen

«###». Komploett oversikt over mottakere finner meldingen.

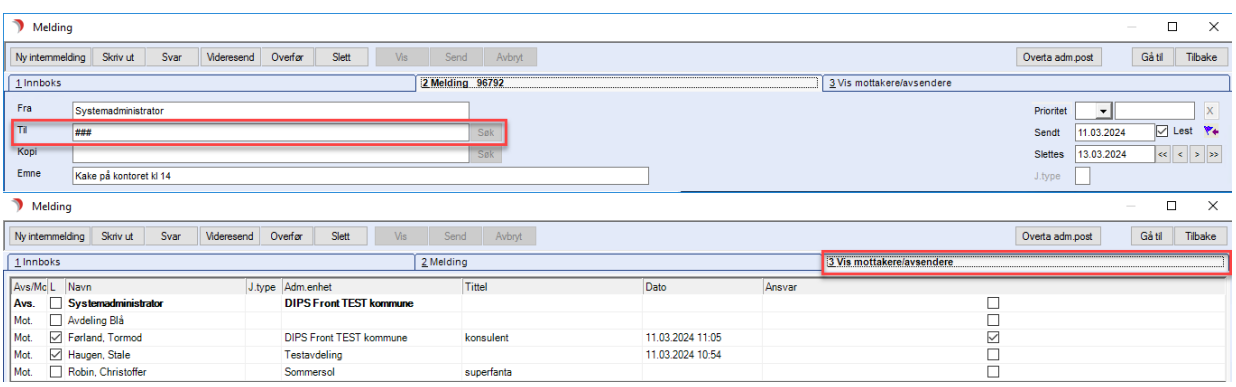

### <span id="page-12-0"></span>3.12 Endring: Endre knapp ikke tilgjengelig ved redigering av flere faste oppdrag

På faste oppdrag, er *Endre-knappen* fjernet ved oppdatering av serieoppdrag. Endre-knappen er kun tilgjengelig når du haker av på ett oppdrag. Endre-knappen er heller ikke tilgjengelig når du haker av på flere oppdrag.

1. Haket av på ett oppdrag. Endre-knapp er tilgjengelig:

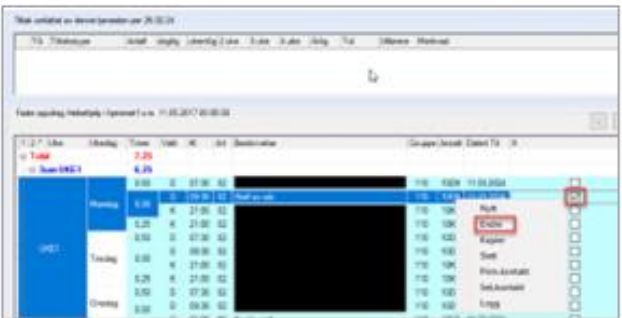

2. Haket av på flere oppdrag. Endre-knapp er ikke tilgjengelig:

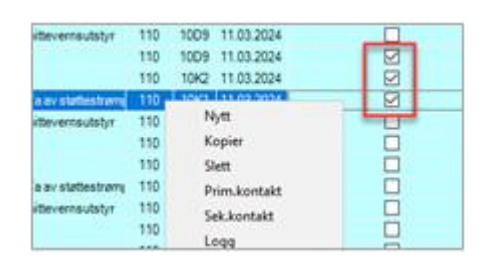

<span id="page-12-1"></span>4. Feilrettinger

## <span id="page-13-0"></span>4.1 Feilretting: Får ikke lenger opprettet dokument på godkjent journalregistrering.

Dokumentknappen er inaktiv når registreringen er godkjent. En kan derfor ikke legge til nye dokumenter etter at registreringen er godkjent.

### <span id="page-13-1"></span>4.2 Feilretting: Liste Led-04 teller nå korrekt antall

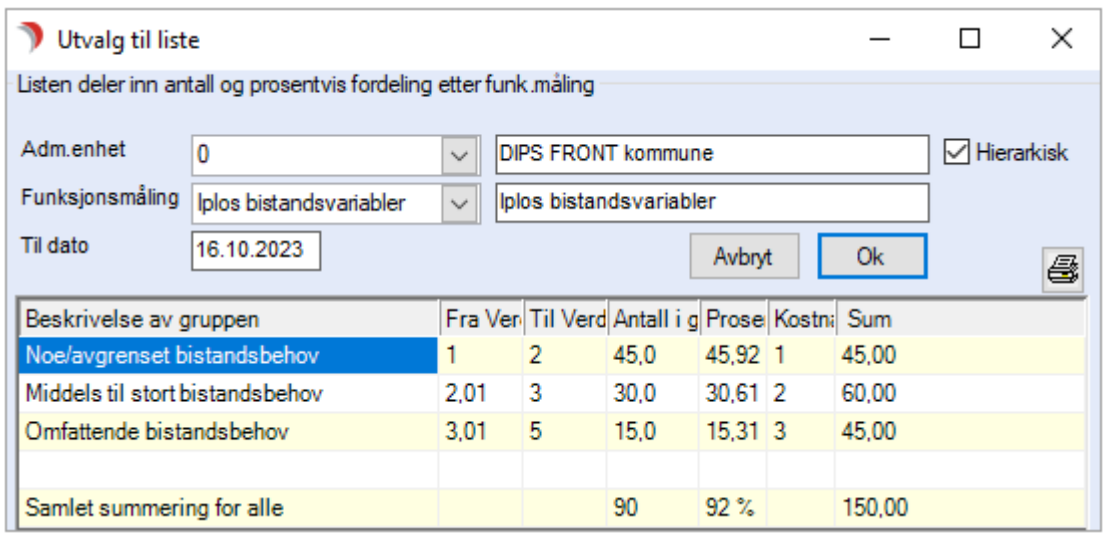

### <span id="page-13-2"></span>4.3 Feilretting: Journal, får nå åpnet forskrivninger i tilhørende fanekort ved høyreklikk

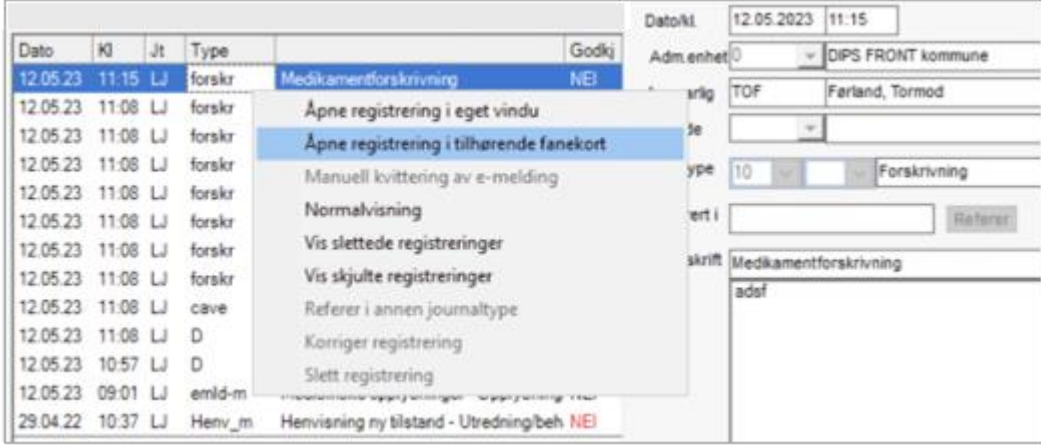

### <span id="page-14-0"></span>4.4 Feilretting: Journalansvarlig kan nå korrigere alle registreringer

Journalansvarlig skal kunne korrigere alle journalregistreringer i fane 4, også de som er opprettet fra andre faner.

### <span id="page-14-1"></span>4.5 Feilretting: Blank søk av filtrering, fane 4 i journal

Tidligere ble ikke filtrering blanket ut ved å trykke på «blank søk», dette er nå rettet.

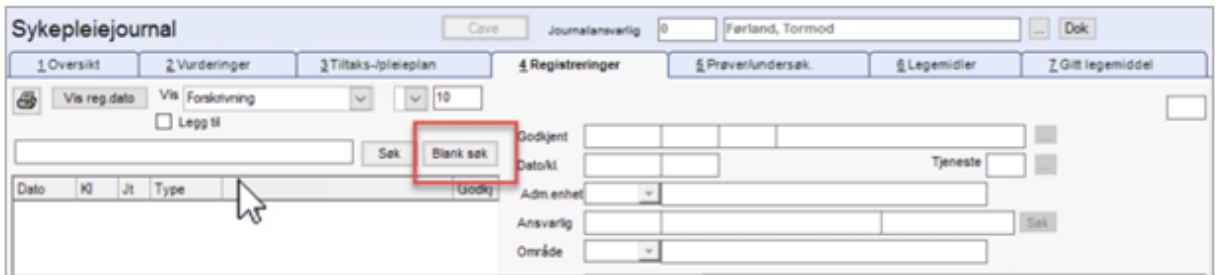

#### <span id="page-14-2"></span>4.6 Feilretting: Vise styrke på alle legemidler

Enkelte ganger kommer legemidler fra NAF uten oppgitt styrke i definert felt. I slike tilfeller har vi lagt til rette for at all tekst fra feltet «betegnelse», hentes ned i legemiddeloversikt for å sikre at styrke vises her. Dette gjelder også visningen i legemiddellisten.

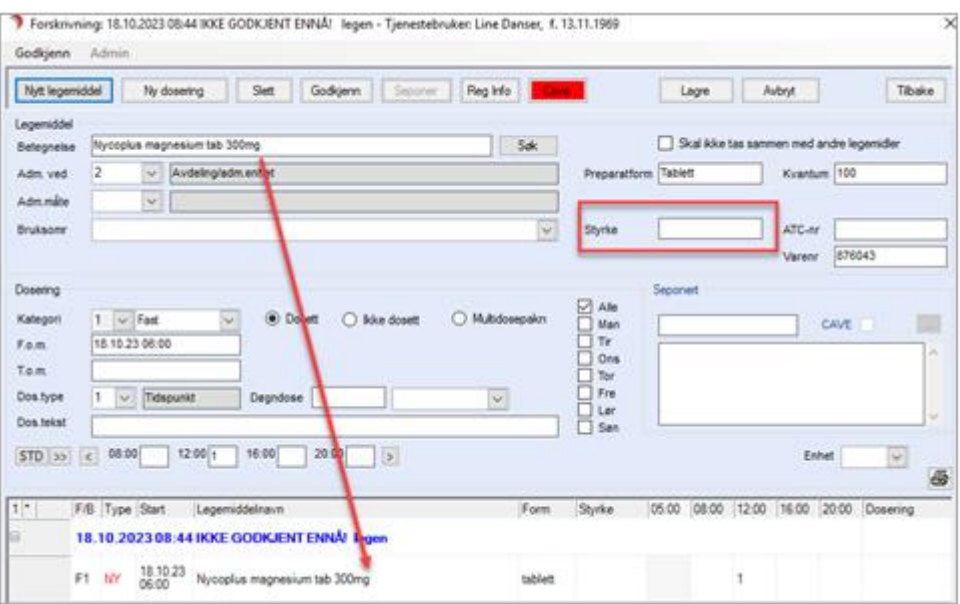

### <span id="page-15-0"></span>4.7 Feilretting: Flettefelt knyttet til Svar-UT

Flettefeltene i topp og bunntekst i Word, flettet ikke inn data. Dette er nå rettet, og kommuner som allerede er i gang med SvarUt og har tilpasset sine maler med vanlig tekst i topp- og bunntekst, kan nå sette inn flettefeltene igjen.

### <span id="page-15-1"></span>4.8 Feilretting: Ikke lenger feilmelding for sluttbrukere med  $\mathcal{E}\varnothing\mathring{A}$ i gid-kode, knyttet til bruk av SvarUt.

Saksbehandlere med ÆØÅ i gid-koden fikk i tidligere versjon feilmeldingen; «unhandled exception» . Dette er nå korrigert.

#### <span id="page-15-2"></span>4.9 Feilretting: DigiHelse – Oppdaterer helsekontakt

Helsekontakt forsvant ikke fra Helsenorge.no ved avslutning av tjeneste. Dette er rettet slik at når en innbygger kun har tjeneste som er aktivert for DigiHelse, og denne tjenesten avsluttes, blir personen nå tatt med i neste synk slik at tjenesten blir registrert som avsluttet hos HelseNorge.

### <span id="page-15-3"></span>4.10 Feilretting: Samlepunkt for meldingsbildet og generell meldingsfunksjonalitet

- Epikrise; I tidligere versjoner feilet epikrise når det ble benyttet spesialtegn < og > . Dette er nå rettet slik at spesialtegn kan benyttes i feltet for forløp, vurdering og notat.
- Ny henvisning: I tidligere versjoner har alle legemidler sendt med henvisning blitt vist med kategorien Kur. Dette er nå endret og verdien hentes fra kategori på hver enkelt forskrivning. Det er også gjort endringer på dette feltet i forskrivningsbildet, for å hindre at forskrivninger kan få feil verdi i feltet for kategori.
- Send kopi fra journal: Her er nå tjenesteområde fylt ut som for opprettelse av andre meldinger.
- Meldingsbildet: Første kolonne med hake for lest/ ulest sorterer seg nå korrekt ved å trykke øverst i kolonnen.
- Meldingsbildet: Sortering nederst til venstre vis AVD/J.type sorterer nå meldingsbildet og «holder på» sorteringen selv om man navigerer i bildet.
- Internmelding: Forbedret filtrering og visning av meldingsmottaker når man skriver i feltet for kode.
- Meldingsbildet: Ytelsestiltak knyttet til treghet i bildet.

• Internmeldinger tilknyttet flere mottakere ble i tidligere versjoner markert som lest hos alle mottakere, dersom en mottaker leste meldingen. Dette er nå korrigert

#### <span id="page-16-0"></span>4.11 Feilretting: Avsluttet feil gruppemedlemskap

Når en oppretter en stilling med sluttdato/ eller har satt sluttdato på en stilling, kommer en pop-up som spør om man vil avslutte gruppemedlemskap. Svarte en «Ja» på denne, ble det øverste gruppemedlemskapet avsluttet og ikke medlemskapet knyttet til stillingen man satt sluttdato på. Opprettes ny stilling for en periode med satt sluttdato ved opprettelse uten gruppemedlemskap, kommer ikke lengre denne pop- up-meldingen og korrekt gruppemedlemskap avsluttes på stillinger tilknyttet grupper.

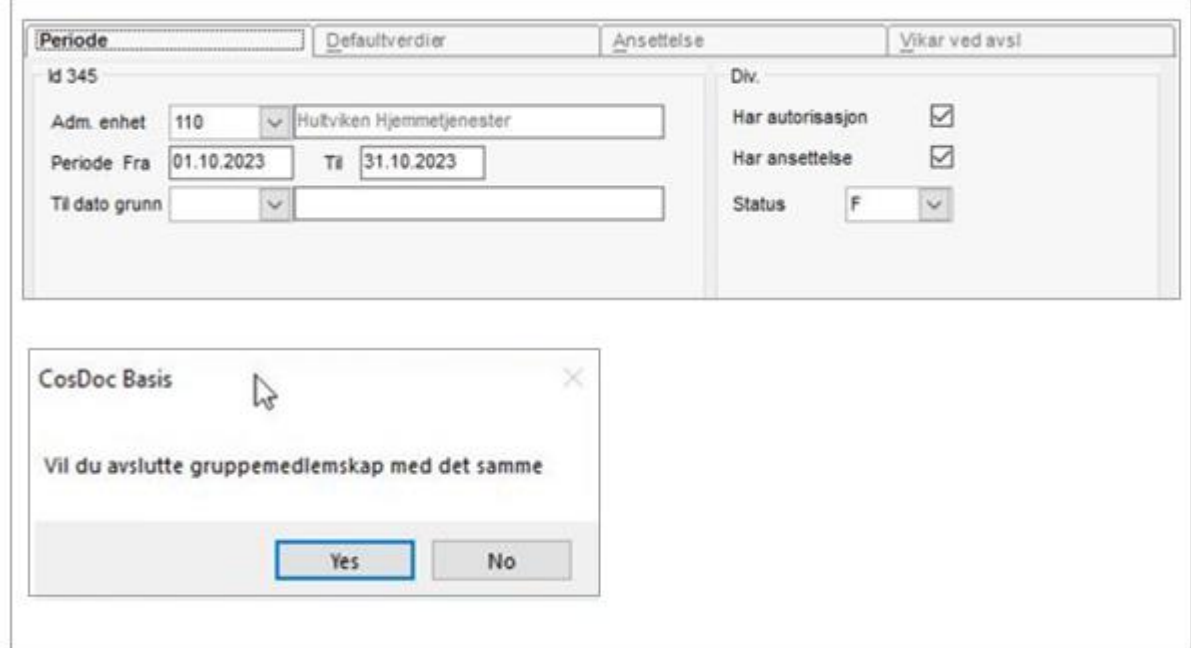

# <span id="page-17-0"></span>5 Kjente svakheter i versjonen

#### <span id="page-17-1"></span>5.1 Diverse kjente svakheter

- Internmeldinger med flere mottakere mister hake i kolonnen for lest dersom en mottaker leser meldingen. Meldingen vil fortsatt vises med uthevet skrift i meldingsoversikten.
- Slette egne kladder får en ikke gjort uten å ha funksjonen Mle\_historisk i sin rolle. Vi anbefaler ikke å legge til rette for dette for alle brukere da denne funksjonen også gir tilgang til å se slettede meldinger i meldingsbildet.
- Ved forsøk på å godkjenne registreringer fra listen «ikke godkjente registreringer» får en opp en feilmelding; «kontakt med databasen opphørt».

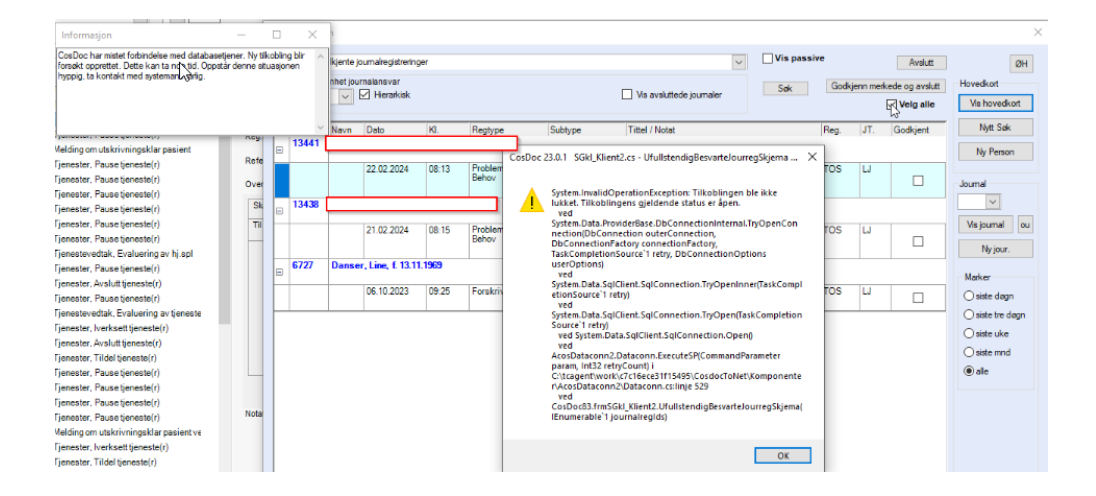

• Feilmelding i nettverksfanen på hovedkort når en velger «hent» husstandsmedlem og ny skatteintegrasjon er satt aktiv

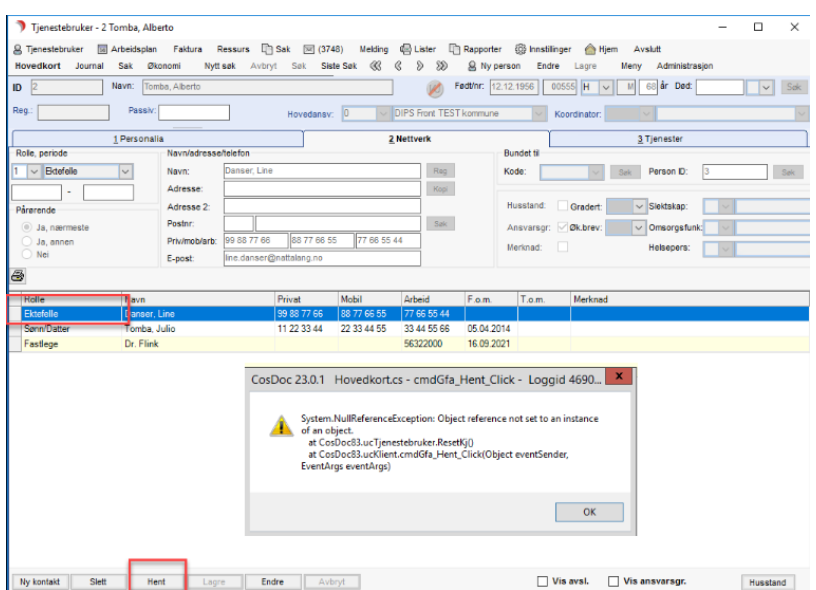

- Dersom dialogmeldinger har blankt notatfelt feiler denne. Årsaken til dette er at standard for dialogmelding viser til at Dialog Notat ikke kan ha blankt notatfelt. Dette skal ikke gjelde alle dialogmeldinger, men CosDoc er for streng i sjekken slik at andre dialogmeldinger også feiler dersom de har tomme notatfelt.
- E-meldinger med skjemafelter som epikrise og henvisning, kan ikke ha felter i skjemaet med mer enn 4000 tegn. Du vil da få opp følgende feilmelding;

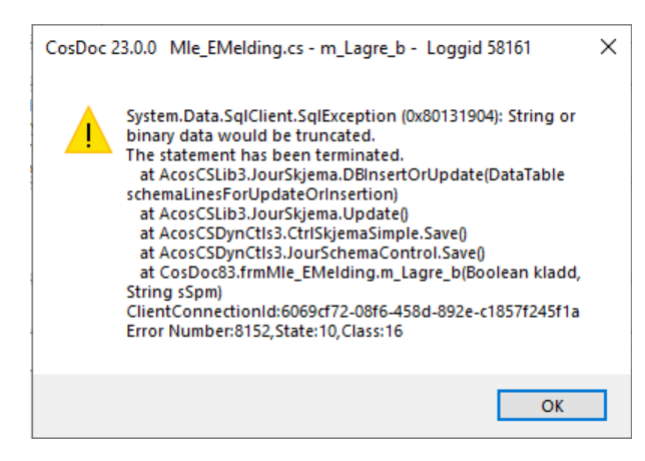

• Antall meldinger som vises ved konvolutten, stemmer ikke alltid med antall uleste i innboks. Antall meldinger i innboksene er korrekt og kan stoles på. Tallet ved konvolutt, skal summere alle uleste meldinger i privat innboks og 14 dager tilbake i tid på avdelingspost. Avviket ser i stor grad ut til å gjelde telling

av uleste meldinger i avdelingsinnboks. Angivelse av antall i de ulike innboksene er det korrekte antallet.

• Avvik som blir lukket, mangler godkjenning av journalregistrering i fane 4. Når avviksdokumentet ble satt til J-journalført i SAK -sakbildet, fikk en tidligere opp en dialogboks ved lagring med spørsmål om 'Vil du godkjenne journalregistreringen også' – Svarte man JA, fikk man opp en ny dialogboks som åpnet journalregistreringen der man kunne klikke Godkjenn. Disse dialogboksene får man ikke opp lengre, og må gå til journal for å godkjenne avviket.

#### <span id="page-18-0"></span>5.2 Kjente svakheter i ny skatteintegrasjon

• Etterberegning, mangler felt for utlignet skatt, selv om systemparamerteret står til «NEI» og gammelt skjermbilde vises.

#### <span id="page-19-0"></span>5.3 Kjente svakheter i Arbeidsplan

- I Arbeidsplan fane 1, kan du foreløpig kun flytte oppdrag når du står i sorteringen "ansatt». Det kommer feilmelding i de andre sorteringene.
- Arbeidsplanfeil ved endring av flere faste oppdrag. Hak av mandag og onsdag, dobbeltklikk. Får opp bilde som sier at 2 oppdrag vil bli endret.

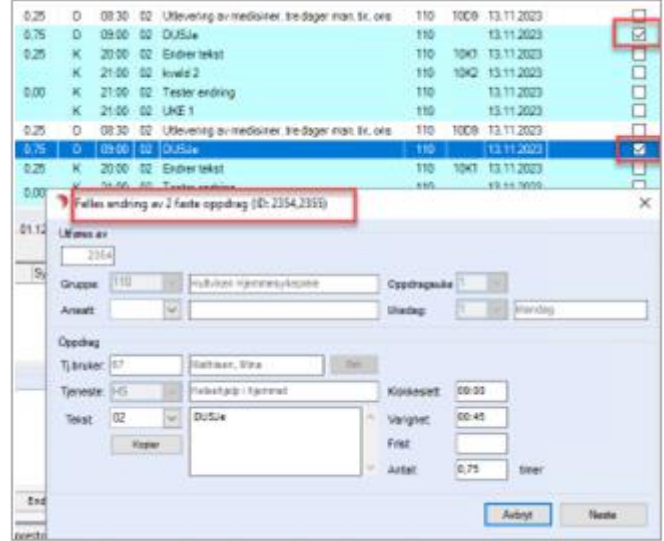

Dateringsrutinen endrer bare på det første oppdraget og resterende oppdrag blir ikke oppdatert i inneværende datert periode.

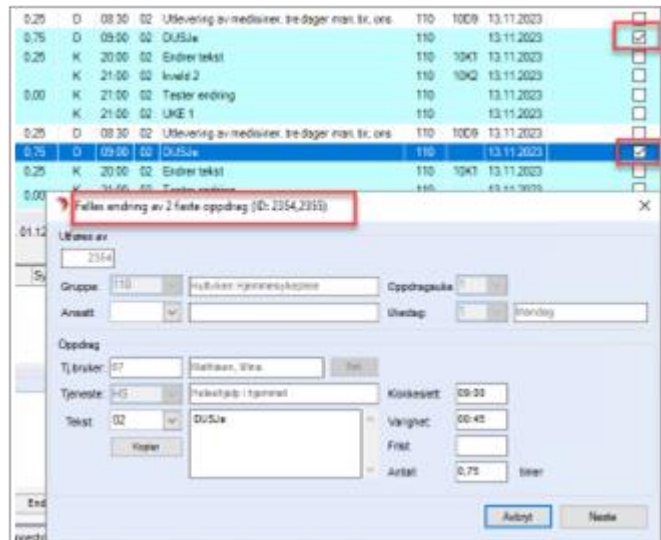

Det vil bli riktig fra neste hoveddatering. Vi anbefaler derfor å endre et og et oppdrag til feilen er korrigert!

- Dersom et oppdrag er slettet fra et serieoppdrag gjenopprettes ikke dette som forventet selv om du velger ja. Oppdraget blir *IKKE* opprettet på Hovedkort/faste oppdrag, selv om du svarer «Ja/Yes» på at du ønsker å gjenopprette det slettede oppdraget. Oppdateringsrutinen fungerer som den skal, og foreslår å legge det inn i datert Arbeidsplan.
- 1. Sletter f.eks mandags-oppdraget tilhørende et serieoppdrag:

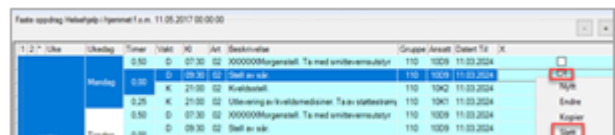

2. Svarer Ja/Yes på at du ønsker å opprette oppdraget på nytt igjen:

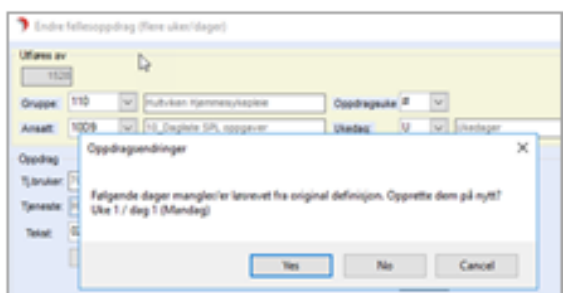

3. Oppdateringsrutinen foreslår å sette det inn i datert plan:

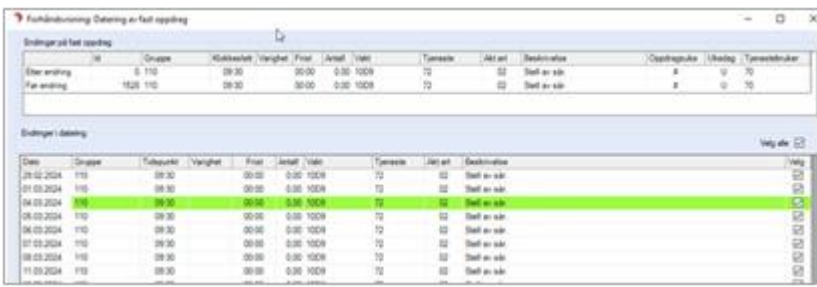

#### <span id="page-20-0"></span>Eksempel 1- Ønsker oppdrag gjeninnsatt fra serie

Oppdrag er endret/slettet fra serie og du ønsker at det skal gjenopprettes uten endringer. Svarer Ja, men oppdrag kommer ikke inn. For at oppdrag skal gjeninnsettes, må oppdraget inneholde endring i f.eks tekst.

#### *Workaround*

Frem til korrigering av punkt er utført, så må det gjøres en endring på serieoppdraget, enten på tekst eller klokkeslett for at oppdraget skal opprettes på den dagen som var slettet i utgangspunktet.

#### <span id="page-21-0"></span>Eksempel 1- Ønsker oppdrag gjeninnsatt fra serie

Oppdrag er endret/slettet fra serie og du ønsker at det skal gjenopprettes uten endringer. Svarer Ja, men oppdrag kommer ikke inn. For at oppdrag skal gjeninnsettes, må oppdraget inneholde endring i f.eks tekst.

#### *Workaround*

Frem til korrigering av punkt er utført, så må det gjøres en endring på serieoppdraget, enten på tekst eller klokkeslett for at oppdraget skal opprettes på den dagen som var slettet i utgangspunktet.

#### <span id="page-21-1"></span>Eksempel 2- Ønsker ikke at oppdrag skal gjeninnsettes fra serie

Har et serieoppdrag med dager som er endret/slettet fra serie. Du gjør endring på serieoppdrag, men ønsker *ikke* å gjeninnsette oppdrag på dager som avviker. I dialogvindu svarer du derfor Nei. Svakhet fører til at oppdraget likevel blir gjeninnsatt likevel. Uavhengig om du svarer Ja eller Nei, så vil oppdrag gjeninnsettes.

#### *Workaround*

Oppdrag som er feil gjeninnsett må slettes fra faste oppdrag.

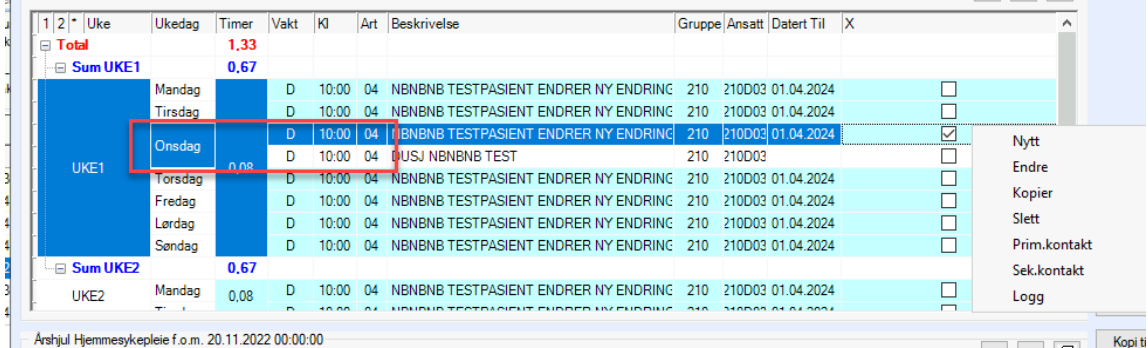